# Guía de resolución de problemas CRC para interfaces ATM Ī

# Contenido

[Introducción](#page-0-0) [Antes de comenzar](#page-0-1) **[Prerequisites](#page-0-2)** [Componentes Utilizados](#page-0-3) [Información general de CRC](#page-0-4) [¿Cuáles CRC estamos verificando?](#page-1-0) [Motivos de los errores de CRC en ATM](#page-3-0) [Pasos para la resolución de problemas](#page-4-0)

# <span id="page-0-0"></span>Introducción

Este documento puede servirle para determinar las razones de los errores de verificación redundancia cíclica (CRC) en su interfaz ATM.

# <span id="page-0-1"></span>Antes de comenzar

### <span id="page-0-2"></span>**Prerequisites**

No hay requisitos previos específicos para este documento.

#### <span id="page-0-3"></span>Componentes Utilizados

Este documento no tiene restricciones específicas en cuanto a versiones de software y de hardware.

# <span id="page-0-4"></span>Información general de CRC

El resultado de los comandos show interfaces en los dispositivos Cisco incluye numerosos contadores. Un contador de ese tipo es el CRC, que cuenta el número de veces (esto es, en cuántos paquetes) que la suma de comprobación generada por la estación de origen, o dispositivo extremo, no coincide con la suma de comprobación calculada a partir de los datos recibidos. Al hacer esto, CRC detecta cambios a una unidad de datos de protocolo (PDU) durante la transmisión. Es importante que conservemos el verdadero valor de esta PDU porque queremos asegurarnos de que el destino interprete correctamente los datos que estamos comunicando.

Generalmente, los errores de CRC indican ruido, picos de ganancia o problemas de transmisión en el link de datos o en la propia interfaz. En un segmento Ethernet, los errores CRC son

resultado de colisiones o de una estación que transmite datos incorrectos. En una interfaz ATM, los errores CRC también ocurren cuando el proveedor de la red ATM deja caer algunas celdas de un paquete total en el switch "nube". Esto se puede realizar para controlar el número de celdas y bits por segundo que está transmitiendo. Para más información acerca de regulación, haga clic aquí. La interfaz ATM detecta estas celdas perdidas cuando la función de segmentación y de reensamble (SAR) reensambla las celdas para crear nuevamente un paquete completo. De este modo, los errores CRC en las interfaces ATM pueden señalar una discordancia entre los parámetros de modelado de tráfico y de regulación de tráfico.

Nota: El contador de errores de entrada realiza un seguimiento del número total de CRC, "sin buffers", fragmentos de línea, gigantes, tramas, desbordamientos, ignorados, abortos y otros errores relacionados con la entrada. Por lo tanto, el contador de errores de entrada es igual o superior al contador CRC. La frecuencia de errores y la diferencia entre la entrada y la salida no deben exceder el uno por ciento (1.0%) del tráfico de la interfaz.

Este es un ejemplo de resultado del comando show interfaces:

#### Router#**show interfaces atm 4/0**

ATM4/0 is up, line protocol is up

 Hardware is cxBus ATM Internet address is 131.108.97.165, subnet mask is 255.255.255.0 MTU 4470 bytes, BW 100000 Kbit, DLY 100 usec, rely 255/255, load 1/255 ATM E164 Auto Conversion Interface Encapsulation ATM, loopback not set, keepalive set (10 sec) Encapsulation(s): AAL5, PVC mode 256 TX buffers, 256 RX buffers, 1024 Maximum VCs, 1 Current VCs Signalling  $vc = 1$ ,  $vpi = 0$ ,  $vci = 5$  ATM NSAP address: BC.CDEF.01.234567.890A.BCDE.F012.3456.7890.1234.13 Last input 0:00:05, output 0:00:05, output hang never Last clearing of "show interface" counters never Output queue 0/40, 0 drops; input queue 0/75, 0 drops Five minute input rate 0 bits/sec, 0 packets/sec Five minute output rate 0 bits/sec, 0 packets/sec 144 packets input, 31480 bytes, 0 no buffer Received 0 broadcasts, 0 runts, 0 giants 13 input errors, 12 CRC, 0 frame, 0 overrun, 1 ignored, 0 abort 154 packets output, 4228 bytes, 0 underruns 0 output errors, 0 collisions, 1 interface resets, 0 restarts

## <span id="page-1-0"></span>¿Cuáles CRC estamos verificando?

ATM admite cinco capas de adaptación ATM (AAL). AAL5 agrega una cola de ocho bytes a la unidad de datos del protocolo de subcapa de convergencia de partes comunes (CPCS-PDU), que consta del paquete de capa 3 original (por ejemplo, un paquete IP) antes de que se divida en celdas de 53 bytes. Al configurar un circuito virtual permanente (PVC) con el comando encapsulation aal5snap, se le indica que utilice esta cola AAL5. También está especificando un encabezado Logical Link Control (LLC) o Subnetwork Access Protocol (SNAP), que se utiliza de forma similar con Ethernet.

Nota: En los routers Cisco, los términos "frame", "AAL5 frames" y "CPCS-PDU" se refieren al mismo concepto cuando hablamos de interfaces ATM.

[Request for Comments \(RFC\) 1483](http://www.ietf.org/rfc/rfc1483.txt?number=1483) , Multiprotocol Encapsulation over ATM Adaptation Layer 5,

define la encapsulación aal5snap, así como cómo debe utilizar la cola AAL5. CRC completa los últimos cuatro bytes de la cola y protege la mayoría de las CPCS-PDU, a excepción del verdadero campo CRC en sí mismo.

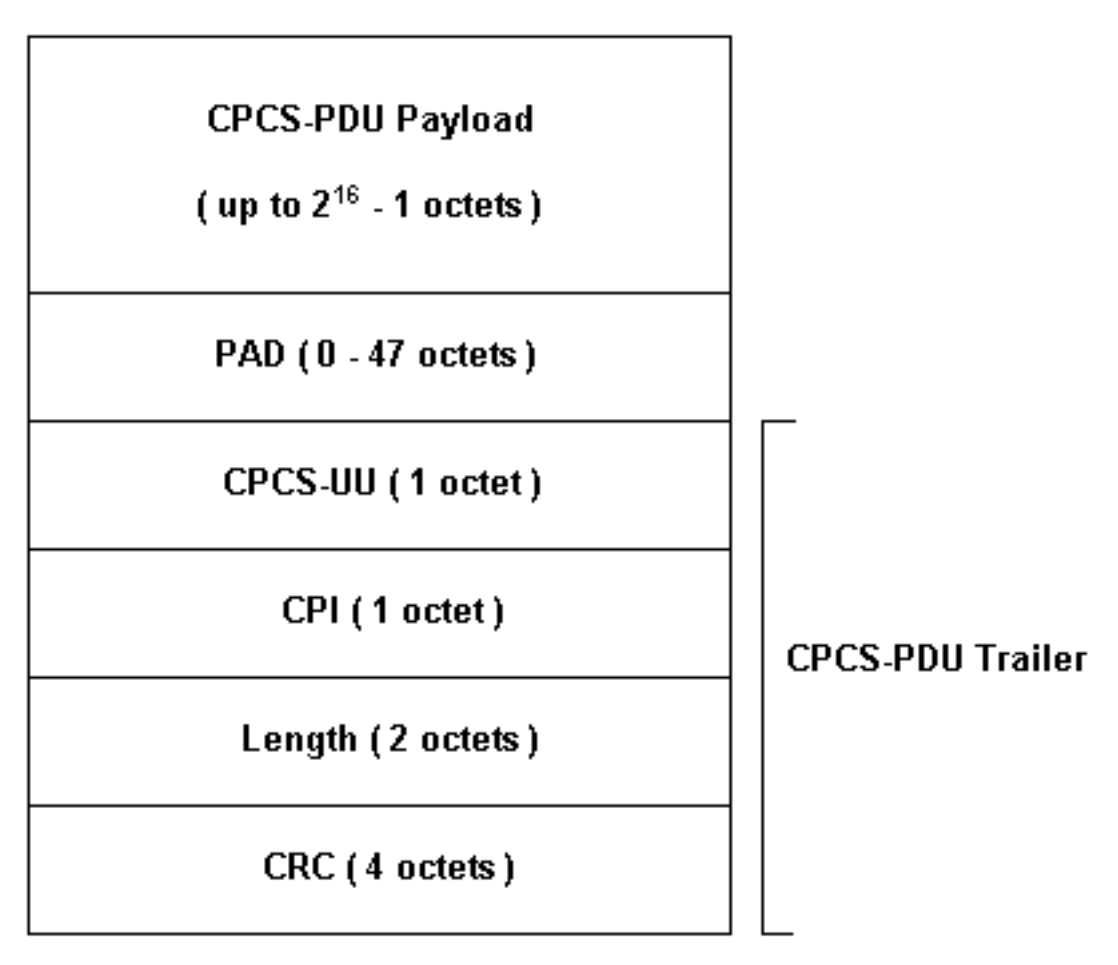

Varios modelos de interfaz ATM están disponibles para utilizarse con los routers de Cisco. Algunos modelos admiten contadores por VC (circuito virtual), mientras que otros cuentan errores sólo para la interfaz total.

Los contadores por VC simplifican la tarea de aislar los errores del CRC a un determinado VC. Por ejemplo, cuando utilice un PA-A3, podrá reunir estadísticas por VC CRC al usar primero el comando show atm pvc vpi/vci para mostrar los VC.

Nota: Cuando realice esto, tenga en cuenta el nombre de columna que muestra el descriptor de circuito virtual (VCD) localmente significativo que ha especificado (a veces se especifica automáticamente por el sistema) y los pares VPI/VCI configurados. A continuación, utilice el comando show atm pvc para ver la información por VC.

Veamos un ejemplo:

```
7206-1#show atm vc
VCD / Peak Avg/Min
Burst
Interface Name VPI VCI Type Encaps SC Kbps Kbps
Cells Sts
2/0 1 2 3 PVC F4-OAM UBR 2000 UP
2/0 2 2 4 PVC F4-OAM UBR 2000 UP
2/0 10 4 55 PVC SNAP UBR 155000 UP
2/0.125 40 40 45 PVC NLPID UBR 155000 UP
2/0.125 50 45 45 PVC NLPID UBR 155000 UP
```
4/0.2 1 16 32 PVC SNAP UBR 149760 UP 6/0 1 10 100 PVC SNAP UBR 44209 UP 7206-1#**show atm pvc ?** ppp PPP over ATM information interface <0-255> VPI/VCI value(slash required) <1-65535> VCI WORD Connection Name | Output modifiers 7206-1#**show atm pvc 10/100** ATM6/0: VCD: 1, VPI: 10, VCI: 100 UBR, PeakRate: 44209 AAL5-LLC/SNAP, etype:0x0, Flags: 0xC20, VCmode: 0x0 OAM frequency: 0 second(s), OAM retry frequency: 1 second(s), OAM retry frequency: 1 second(s) OAM up retry count: 3, OAM down retry count: 5 OAM Loopback status: OAM Disabled OAM VC state: Not Managed ILMI VC state: Not Managed InARP frequency: 15 minutes(s) Transmit priority 4 InPkts: 0, OutPkts: 116261, InBytes: 0, OutBytes: 4999250 InPRoc: 0, OutPRoc: 116261, Broadcasts: 0 InFast: 0, OutFast: 0, InAS: 0, OutAS: 0 InPktDrops: 0, OutPktDrops: 0 CrcErrors: 0, SarTimeOuts: 0, OverSizedSDUs: 0 OAM cells received: 0 F5 InEndloop: 0, F5 InSegloop: 0, F5 InAIS: 0, F5 InRDI: 0 F4 InEndloop: 0, F4 InSegloop: 0, F4 InAIS: 0, F4 InRDI: 0 OAM cells sent: 0 F5 OutEndloop: 0, F5 OutSegloop: 0, F5 OutRDI: 0 F4 OutEndloop: 0, F4 OutSegloop: 0, F4 OutRDI: 0 OAM cell drops: 0 Status: UP

[RFC 2515](http://www.ietf.org/rfc/rfc2515.txt?number=2515) define CrcErrors de la siguiente manera:

al5VccCrcErrors OBJECT-TYPE SYNTAX Counter32 MAX-ACCESS read-only STATUS current DESCRIPTION "The number of AAL5 CPCS PDUs received with CRC-32 errors on this AAL5 VCC at the interface associated with an AAL5 entity."  $::=$  { aal5VccEntry 3 }

# <span id="page-3-0"></span>Motivos de los errores de CRC en ATM

Las siguientes son algunas de las razones potenciales para los errores ATM CRC:

- Celdas descartadas debido a la regulación del tráfico en la nube ATM en uno o más VC conectados a la interfaz ATM.
- Ruido, golpes de ganancia u otros problemas de transmisión en el equipo de link de datos.
- Una interfaz ATM defectuosa o con desperfectos.

El resultado del comando show interfaces muestra el conteo de errores CRC. Estos errores sugieren que cuando el SAR reensambla el paquete y verifica la CRC, el valor de la CRC calculado no coincide con el valor del campo CRC del paquete ensamblado.

# <span id="page-4-0"></span>Pasos para la resolución de problemas

Para determinar el motivo de los problemas que está experimentando, siga los pasos de solución de problemas que se indican a continuación:

- 1. Determine si el contador CRC aumenta o si es un valor histórico de un problema que ya se ha corregido.Ejecute el comando show interfaces atm varias veces a lo largo de unas horas o días.Despeje los contadores si procede para facilitar la resolución de problemas.¿Es nuevo el circuito? ¿Alguna vez ha funcionado sin errores de CRC?
- Determine cuándo ocurren los errores CRC.¿Ocurren durante ciertos momentos del día o 2. durante los períodos de mucho tráfico? De ser así, puede estar desbordando el tráfico de los parámetros de moldeado de acuerdo con su proveedor de servicio ATM.Observe la nube del switch y determine si hay congestión. Esto podría implicar solicitar al proveedor de servicios.Confirme los parámetros de modelado del tráfico con el proveedor. Consúltele a su proveedor si ve alguna celda con el bit de Prioridad de pérdida de celdas (CLP) en el encabezado ATM configurado en uno (1). ¿El proveedor de servicio ha grabado las células suprimidas en las interfaces del switch?Pruebe la línea utilizando pings con varios tamaños de paquetes IP, haga clic [aquí](//www.cisco.com/en/US/docs/internetworking/troubleshooting/guide/tr1922.html) para obtener más detalles.
- Determine si el hardware puede haber fallado.Intente intercambiar el hardware o los 3. puertos.Realice una prueba de loopback local en la que hace ping con su propia interfaz. Puede encontrar más detalles sobre los loopbacks [aquí.](//www.cisco.com/warp/customer/121/atmloopback.html) Cree un loopback de software con los comandos loopback diagnostic y atm clock internal en la interfaz ATM principal. Los loops de diagnóstico de loopback transmiten para recibir en la interfaz local solamente y aíslan la red o el link de datos de manera eficaz.Nota: Las interfaces ATM normalmente derivan de la temporización de la línea. Cuando la interfaz ATM está en modo de diagnóstico de loopback, no puede derivar la temporización de la línea; por lo tanto, el usuario deberá utilizar el oscilador local con el comando atm clock internal. Si procede, asegúrese de devolver el origen del reloj a la línea después de esta prueba.Cree un loopback rígido y conecte el filamento de la fibra para que pase desde el lado de transmisión (TX) hasta el lado de recepción (RX).Haga clic en [Troubleshooting de Errores CRC ATM](/content/dam/en/us/support/docs/asynchronous-transfer-mode-atm/permanent-virtual-circuits-pvc-switched-virtual-circuits-svc/10434-loopback-diagnostic.mp4) para ver un video en los comandos loopback line y loopback diagnostic.
- 4. Realice pruebas de loopback en la línea para determinar si los errores CRC apuntan al ruido u otros problemas de transmisión.Cree un PVC de prueba en las dos interfaces ATM y asigne direcciones IP. Si es posible, cree una subinterfaz punto a punto. A continuación, realice pruebas ping extendidas utilizando varios tamaños de bytes. ¿Las CRC se incrementan según el tamaño de ciertos paquetes?Utilice el comando loopback line en la interfaz del router ATM remoto. El comando loopback line coloca en un loopback al receptor del extremo remoto hacia el transmisor de manera que la interfaz local ahora puede realizar la función de reensamblado de SAR. Si la interfaz remota ha registrado CRC, ¿se extienden las CRC a la interfaz local con la interfaz remota en línea de loopback? Si es así, los resultados indican que el hardware de Cisco funciona correctamente y que el trayecto de transmisión genera el problema. Haga clic en **[loopback line](/content/dam/en/us/support/docs/asynchronous-transfer-mode-atm/permanent-virtual-circuits-pvc-switched-virtual-circuits-svc/10434-loopback-line.mp4)** para ver un vídeo sobre cómo funciona este comando.
- 5. Registre la información de depuración generada por debug atm errors. Este comando de depuración no es intrusivo y comúnmente puede habilitarse en una interfaz en producción.

Si realiza estos pasos, debe poder encontrar la causa de los errores CRC que está encontrando.